## **ACH Daily Recap**

**Access:** Payment Center > My Invoices > Report Type > Management > Report Name > ACH Daily Recap

**Description:** Management report displaying summary information about money withdrawn from the customer's bank account to pay invoices.

**Specifications:** This type of report is for Proprietary customers. In order to generate the report, you will need to provide the Account Code, Customer ID, and date range (maximum of 45 days). All data is available for the past 14 months.

**Additional Details:** Available in PDF and HTML. See the sample image below.

```
AUTOMATED CLEARING HOUSE
                             DAILY RECAP SHEET
CXAHB005 V 1.7
                                                                    PAGE: 1
CXAHD010 03/20/13
                                                      02:49:12 AS OF: 03/19/13
   ACCOUNT: ZZ999
                                                     TRANSACTION DATE 03/19/13
        ABC SYSTEMS, INC.
        2600 West Way
        INVOICE REFERENCE SEQUENCE
                                      AMOUNT
                                                         FEES TOTAL
   DATE NUMBER NUMBER
                                       \begin{array}{cccc} &334.72&\quad&0.75&\quad&335.47\\ 3,000.00&4,599.45&3.00&4,602.45\\ 4,599.45&3.00&6.75&3,000.75\\ 42,294.21&18.00&42,312.21 \end{array}03/16/04 ZZ1111112
 03/18/04 ZZ1111113 1551769898EMOTRS
 03/18/04 zz1111114<br>02/10/101 zz111111403/18/04 ZZ1111115
    ACCOUNT TOTAL :
                                                                      50,250.88
```
# **Daily Fuel Invoice**

**Access:** Payment Center > My Invoices > Report Type > Invoice > Report Name > Daily Fuel Invoice

**Description:** Invoice showing information on fuel transactions (e.g., time, location, number of gallons, price per gallon, etc.) by unit number and company overall. Also shows cash advances from the card (if set up to show cash advances) and direct bill transactions used to pay invoices.

**Specifications:** This type of report is for Proprietary customers. In order to generate the report, you will need to provide the Account Code, Customer ID, and date range (maximum of 45 days). All data is available for the past 14 months.

**Additional Details:** Available in PDF and HTML. See the sample image on the next page.

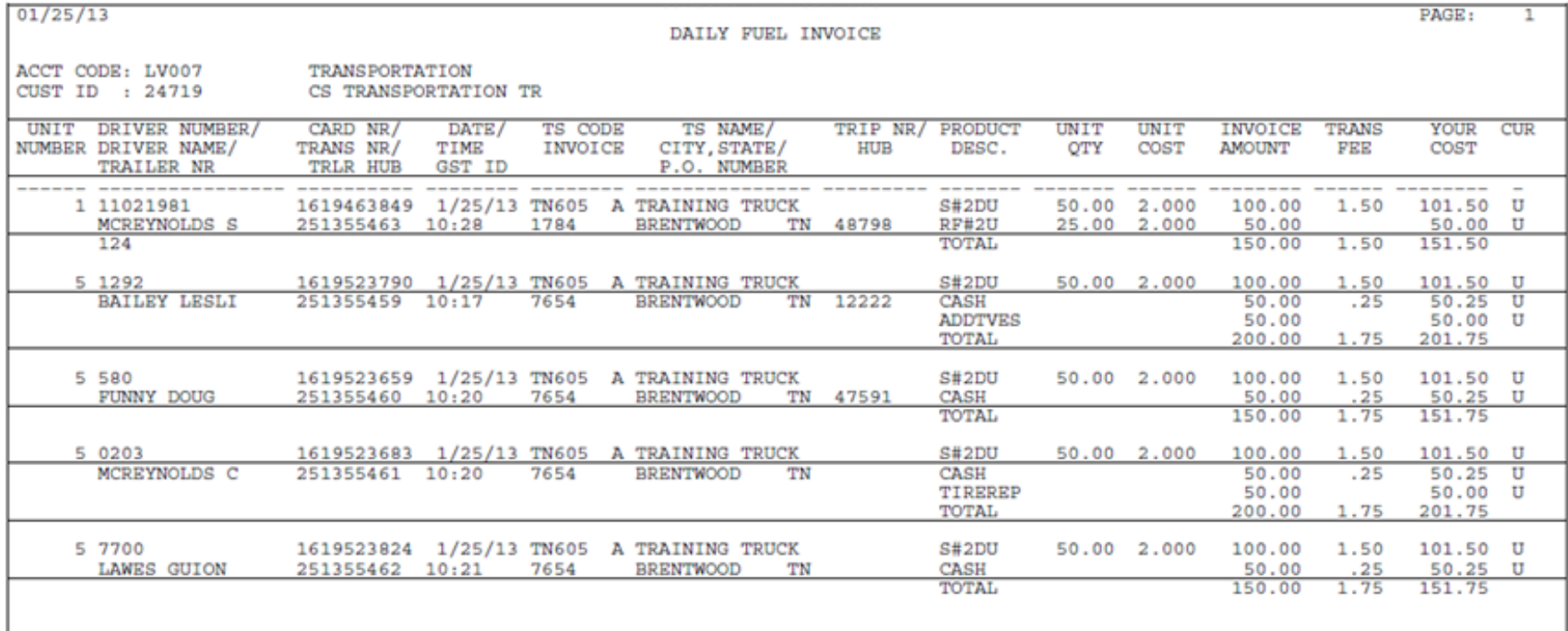

# **DEF Transaction Detail**

**Access:** Reporting > reportQ > Quick Reports > Proprietary > DEF Transaction Detail

**Description:** View transaction detail for all diesel exhaust fuel (DEF) purchases made on your proprietary card, including fuel details and product 1, 2, or 3 details.

**Specifications:** This type of report is for only Proprietary customers.

**Additional Details:** Available in Excel. See the sample image on the next page.

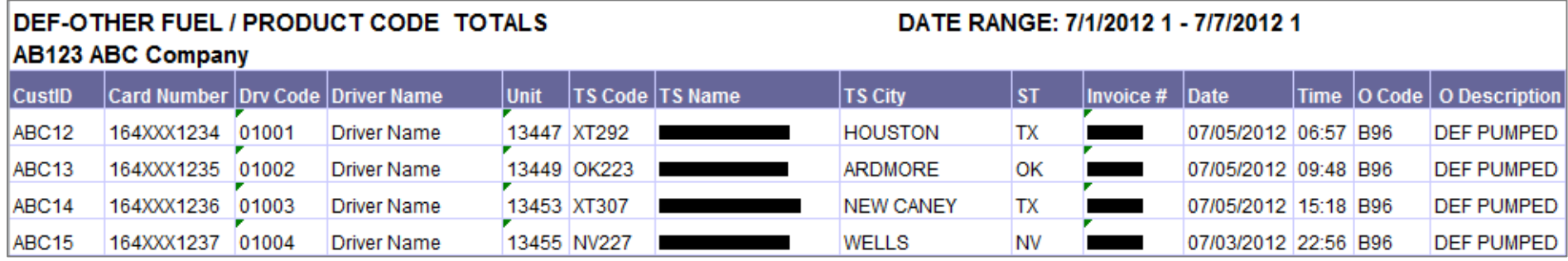

#### **SECTION 2**

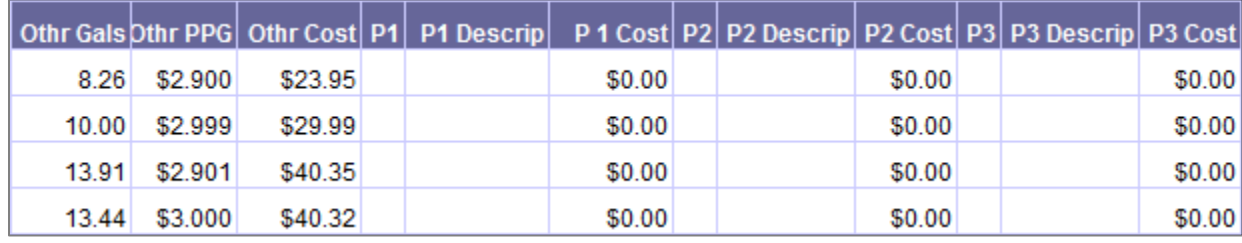

# **Fuel Card Billing Detail Canada**

**Access:** Reporting > reportQ > Quick Reports > Fleet > Fuel Card Billing Detail Canada

**Description:** Transactional data for fuel purchases made inside the Canada. Shows Merchant, focus discount and product information.

**Specifications:** This type of report is for only Proprietary customers.

**Additional Details:** Available in Excel only. See the sample image on the next page.

### **iConnectData reportQ Reports**

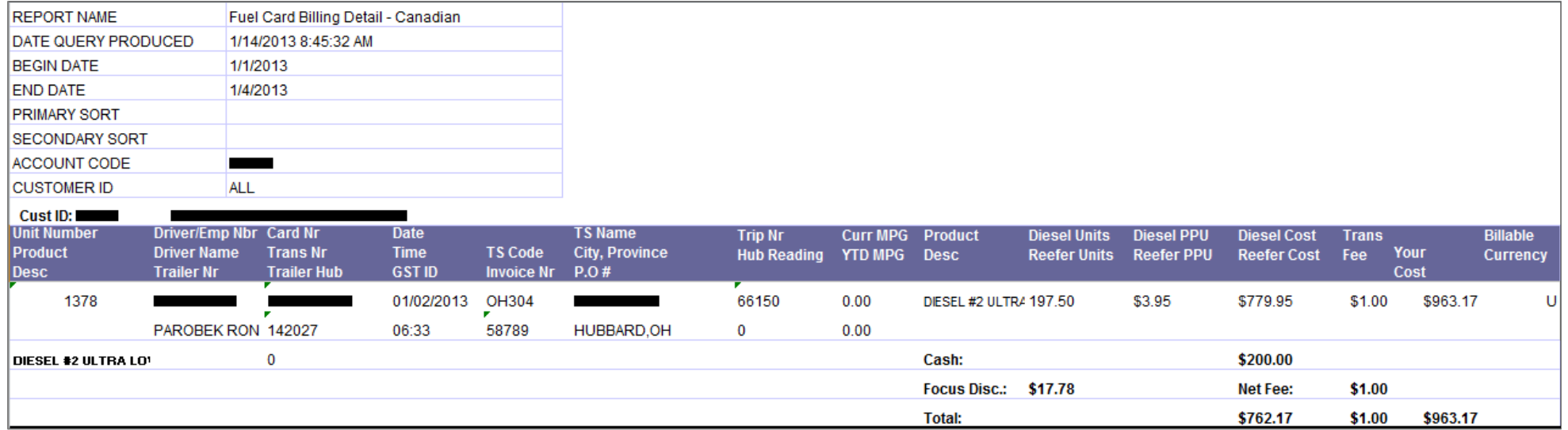

# **Fuel Card Billing Detail US**

**Access:** Reporting > reportQ > Quick Reports > Fleet > Fuel Card Billing Detail US

**Description:** Transactional data for fuel purchases made inside the US. Shows Merchant, focus discount and product information.

**Specifications:** This type of report is for only Proprietary customers.

**Additional Details:** Available in Excel only. See the sample image on the next page.

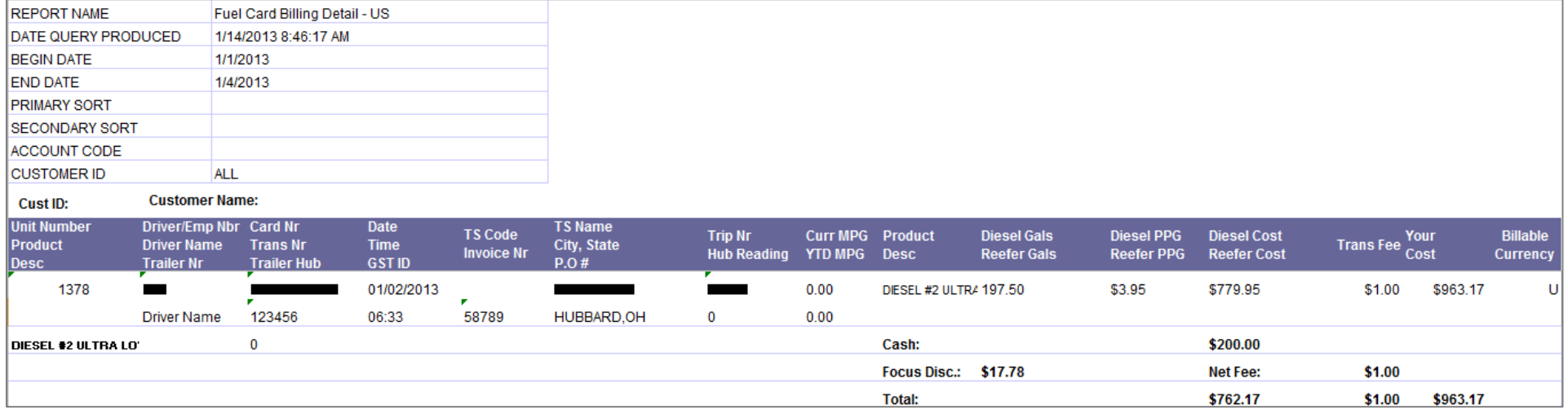

# **Fuel Purchases by Truckstop**

**Access:** Payment Center > My Invoices > Report Type > Management > Report Name > Fuel Purchases by Truckstop

**Description:** Management report displaying information about client fuel purchases by state (e.g., time, location, number of gallons, and price per gallon, etc.).

**Specifications:** This type of report is for Proprietary customers. In order to generate the report, you will need to provide the Account Code, Customer ID, and date range (maximum of 45 days). All data is available for the past 14 months.

**Additional Details:** Available in PDF and HTML. See the sample images on the next page.

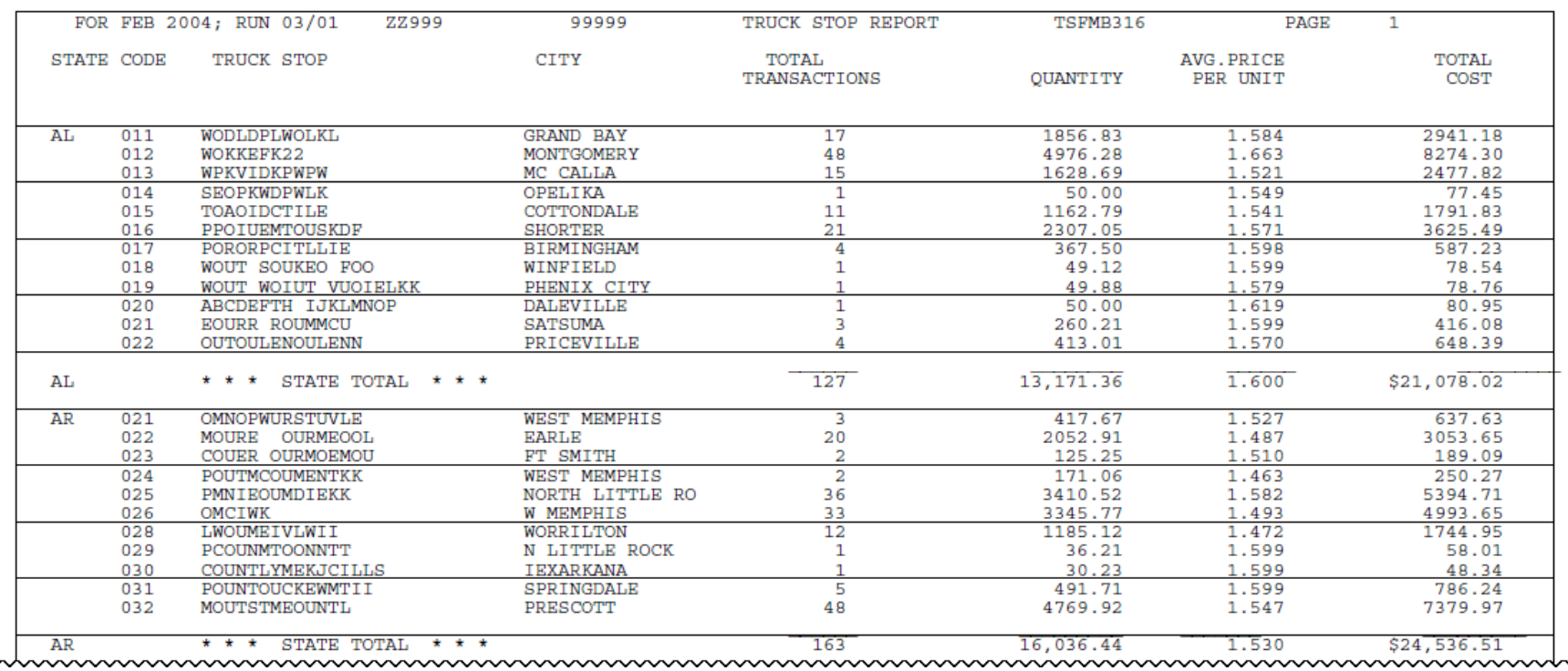

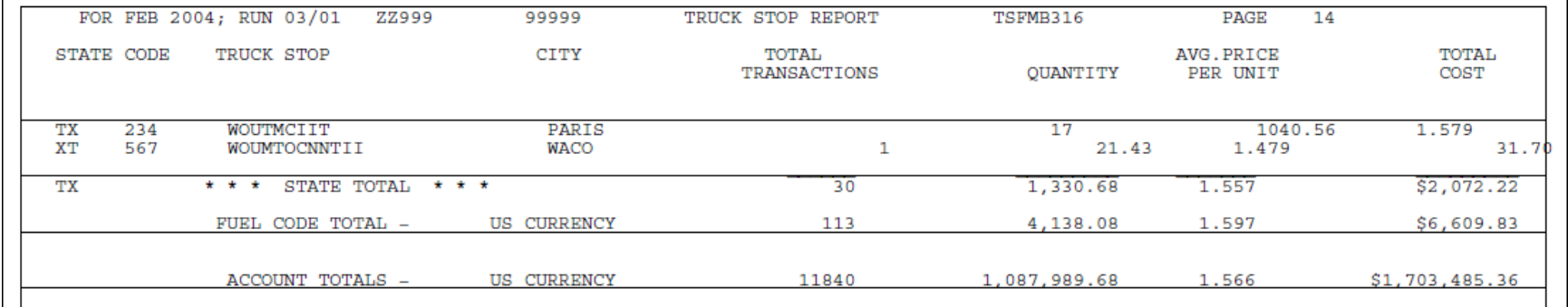

# **Generic Invoice**

**Access:** Payment Center > My Invoices > Report Type > Invoice > Report Name > Generic Invoice

**Description:** Invoice showing any miscellaneous fees not covered by any other billing (e.g., Comsite purchases or fees related to connectivity, such as leased lines, etc.).

**Note:** Same as Universal Invoice.

**Specifications:** This type of report is for Proprietary customers. In order to generate the report, you will need to provide the Account Code, Customer ID, and date range (maximum of 45 days). All data is available for the past 14 months.

**Additional Details:** Available in PDF and HTML. See the sample image below.

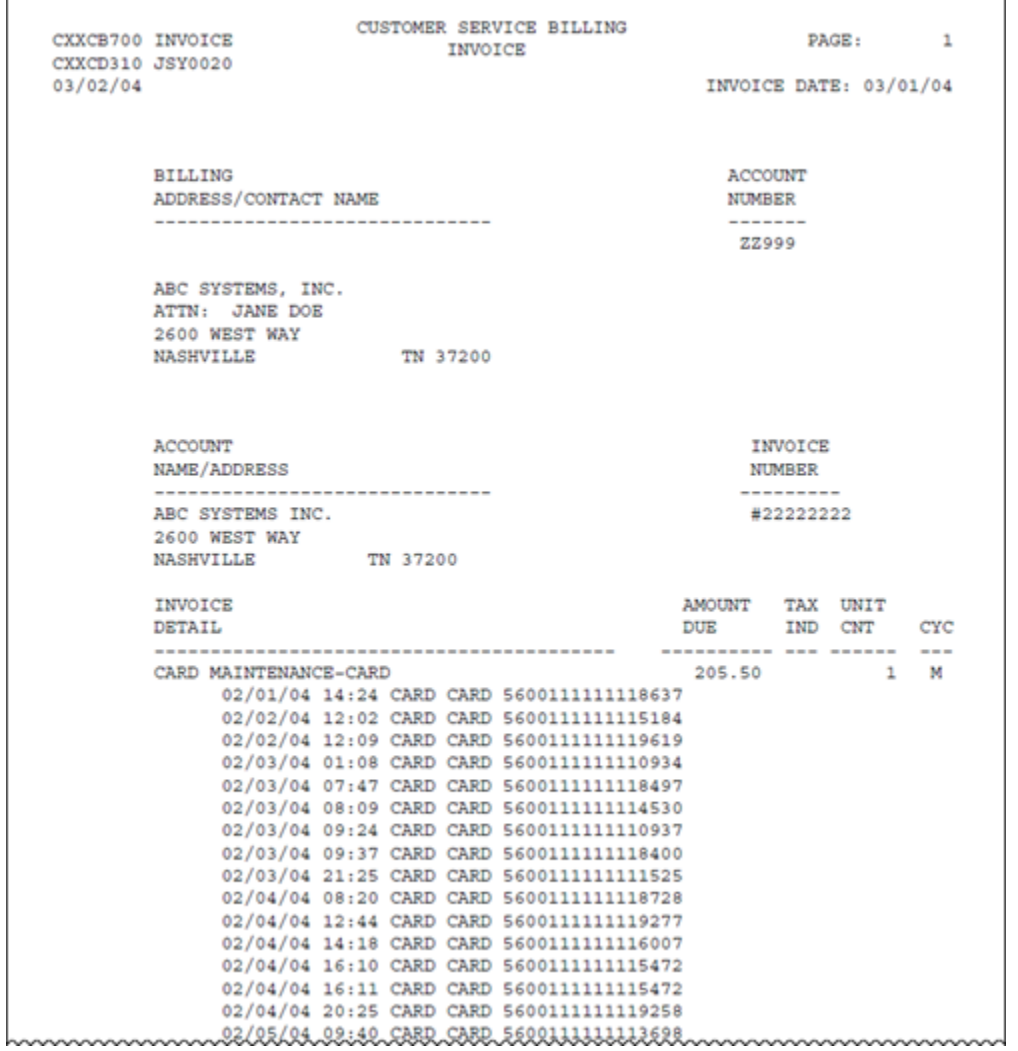

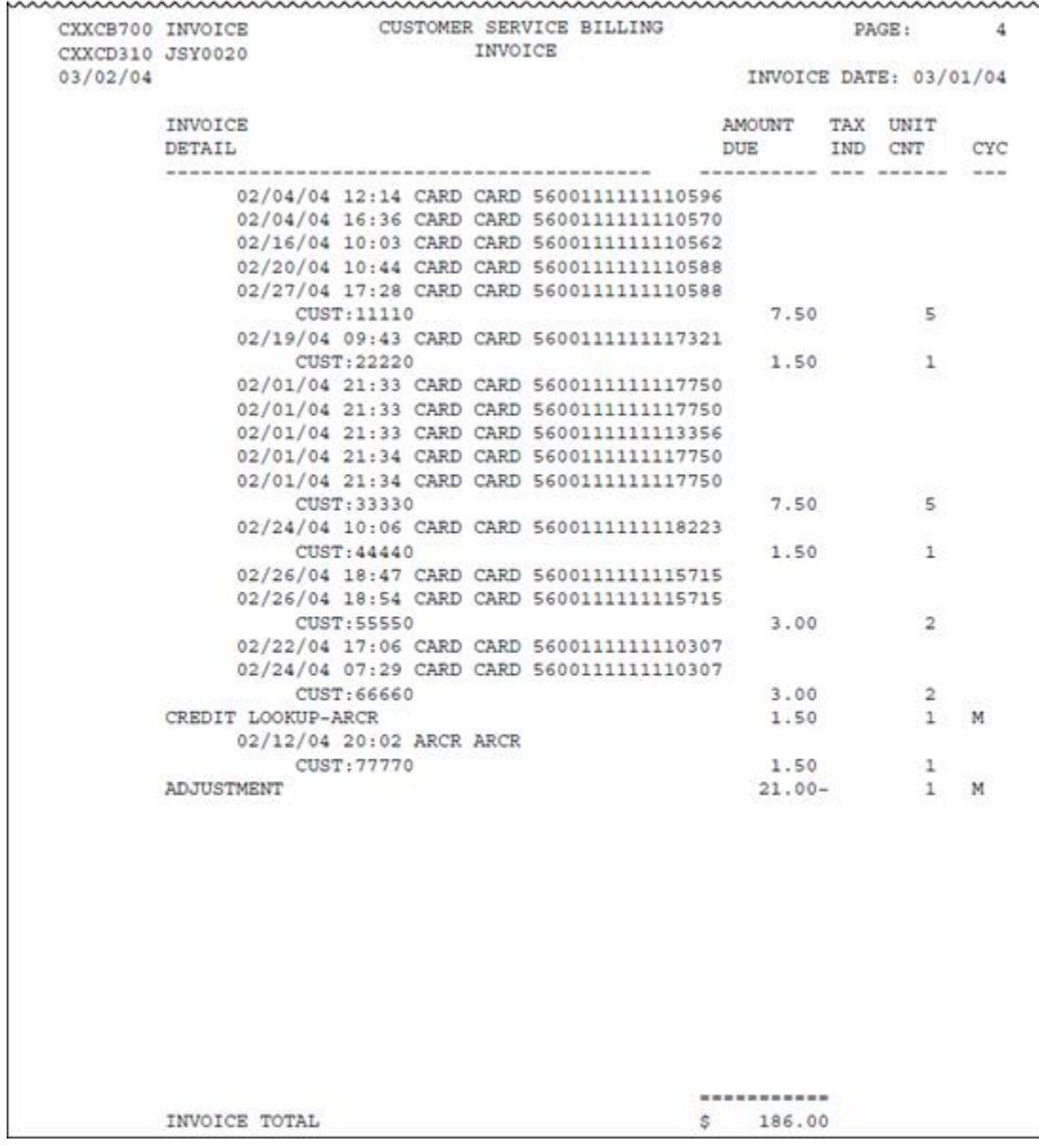

# **Monthly Fuel Purchase by Unit**

**Access:** Payment Center > My Invoices > Report Type > Management > Report Name > Monthly Fuel Purchase by Unit

**Description:** Management report showing information about monthly fuel purchases by unit (e.g., number of gallons, price per gallon, total amount, etc.) for the specified account code.

**Specifications:** This type of report is for Proprietary customers. In order to generate the report, you will need to provide the Account Code, Customer ID, and date range (maximum of 45 days). All data is available for the past 14 months.

**Additional Details:** Available in PDF and HTML. See the sample images on the next page.

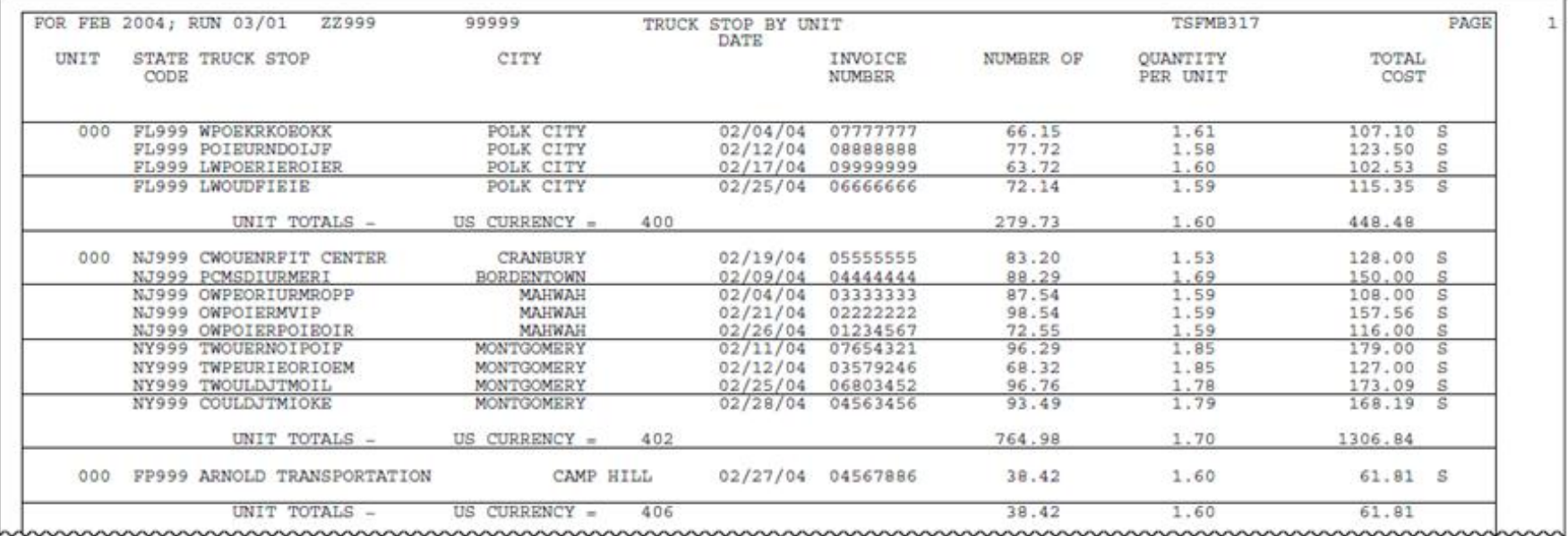

wwwwwwwwwwwwwwwwwwwwwwwwwwwwwwwww mmmmmmmmm

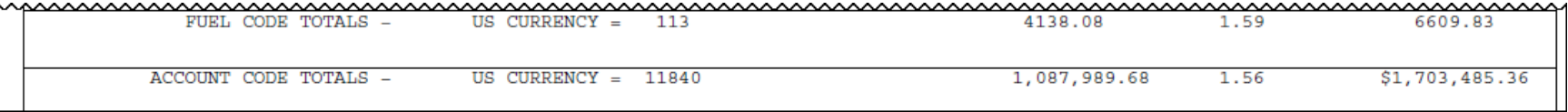

# **Net Pricing Change Report**

**Access:** Reporting > reportQ > Quick Reports > Merchant > Net Pricing Change Report

**Description:** This report is designed for Loves and Pilot merchants only, and features merchant-based pricing data, including merchant location code, product code, rack city number, rack pricing details, supplier network, created and modified time stamp, and applicable tax rates.

**Specifications:** This type of report is for only Proprietary customers.

**Additional Details:** Available in Excel only. See the sample images on the next page.

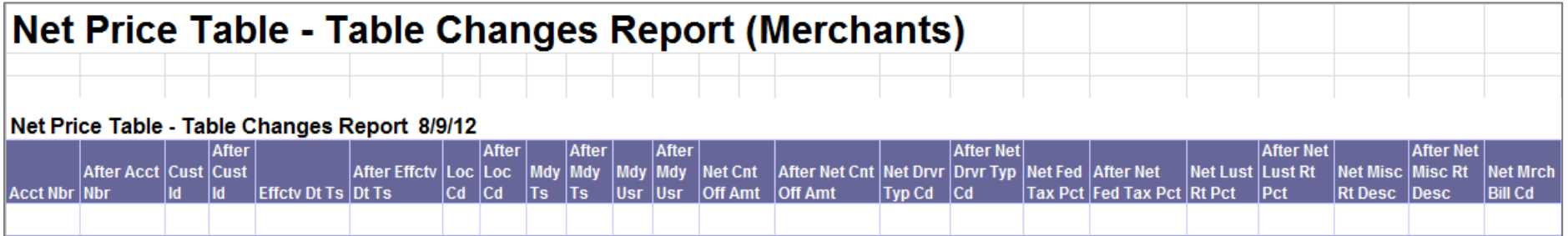

#### **SECTION 2**

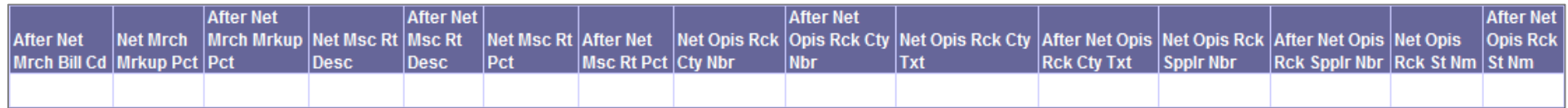

#### **SECTION 3**

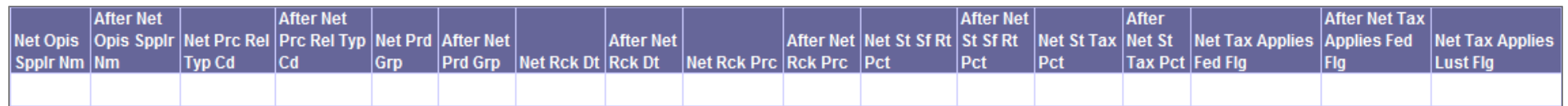

#### **SECTION 4**

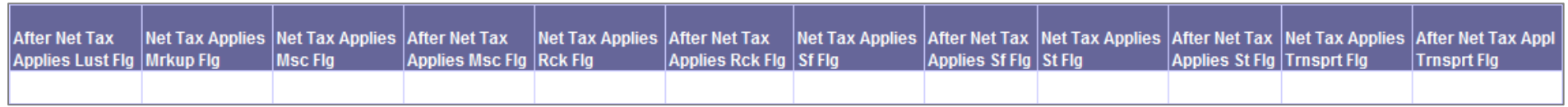

#### **SECTION 5**

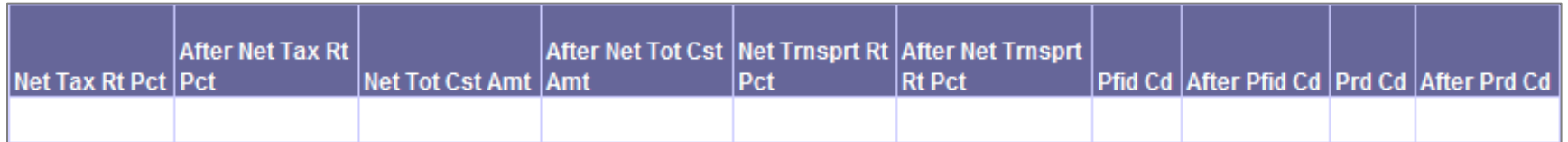

# **Net Pricing Table**

**Access:** Reporting > reportQ > Quick Reports > Merchant > Net Pricing Table

**Description:** View merchant-based pricing data, including merchant location code, product code, rack city number, rack pricing details, supplier network, created and modified time stamp, and applicable tax rates.

**Specifications:** This type of report is for only Proprietary customers.

**Additional Details:** Available in Excel only. See the sample images on the next page.

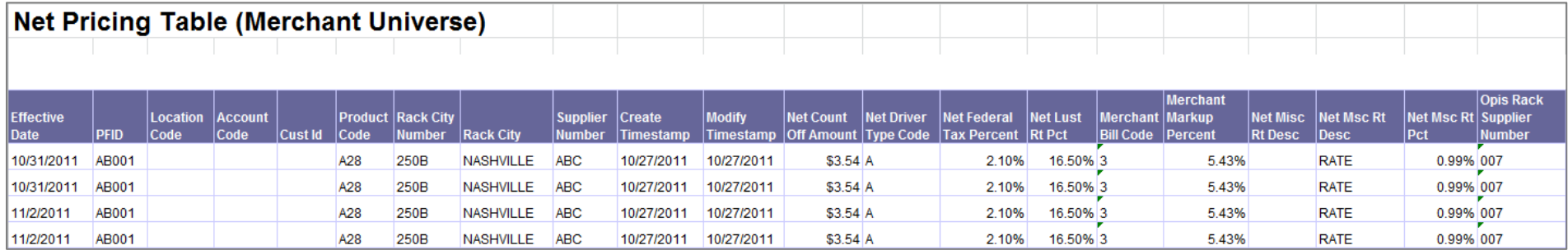

#### **SECTION 2**

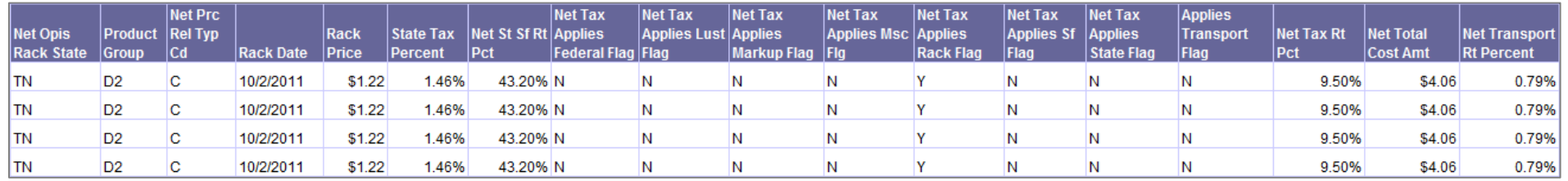

# **Pilot Direct Bill Report**

**Access:** Reporting > reportQ > Quick Reports > Fleet > Pilot Direct Bill Report

**Description:** Transactional data for fuel purchases made at Pilot locations. Shows Merchant, discount and product information.

**Specifications:** This type of report is for only Proprietary customers.

**Additional Details:** Available in Excel only. See the sample image on the next page.

### **iConnectData reportQ Reports**

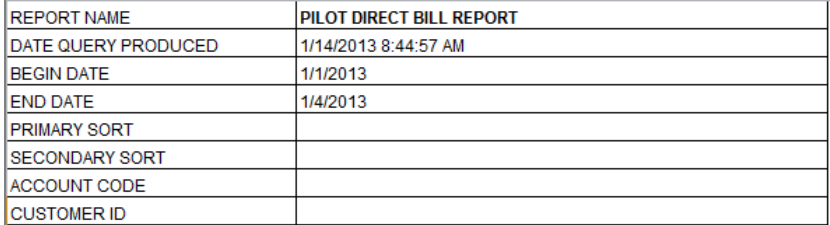

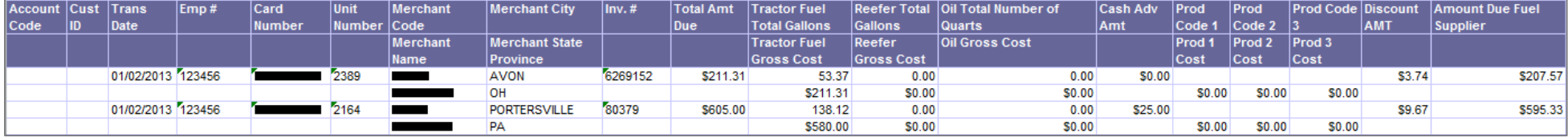

## **Proprietary Purchases Billing Detail**

**Access:** Payment Center > My Invoices > Report Type > Invoice > Report Name > Proprietary Purchases Billing Detail

**Description:** Invoice showing billing information about proprietary purchases (such as time, location, amount, quantity) made with customer Controlled Spending MasterCards that are run through as proprietary transactions rather than as Controlled Spending MasterCard transactions.

**Specifications:** This type of report is for Proprietary customers. In order to generate the report, you will need to provide the Account Code, Customer ID, and date range (maximum of 45 days). All data is available for the past 14 months.

**Additional Details:** Available in PDF and HTML. See the sample image on the next page.

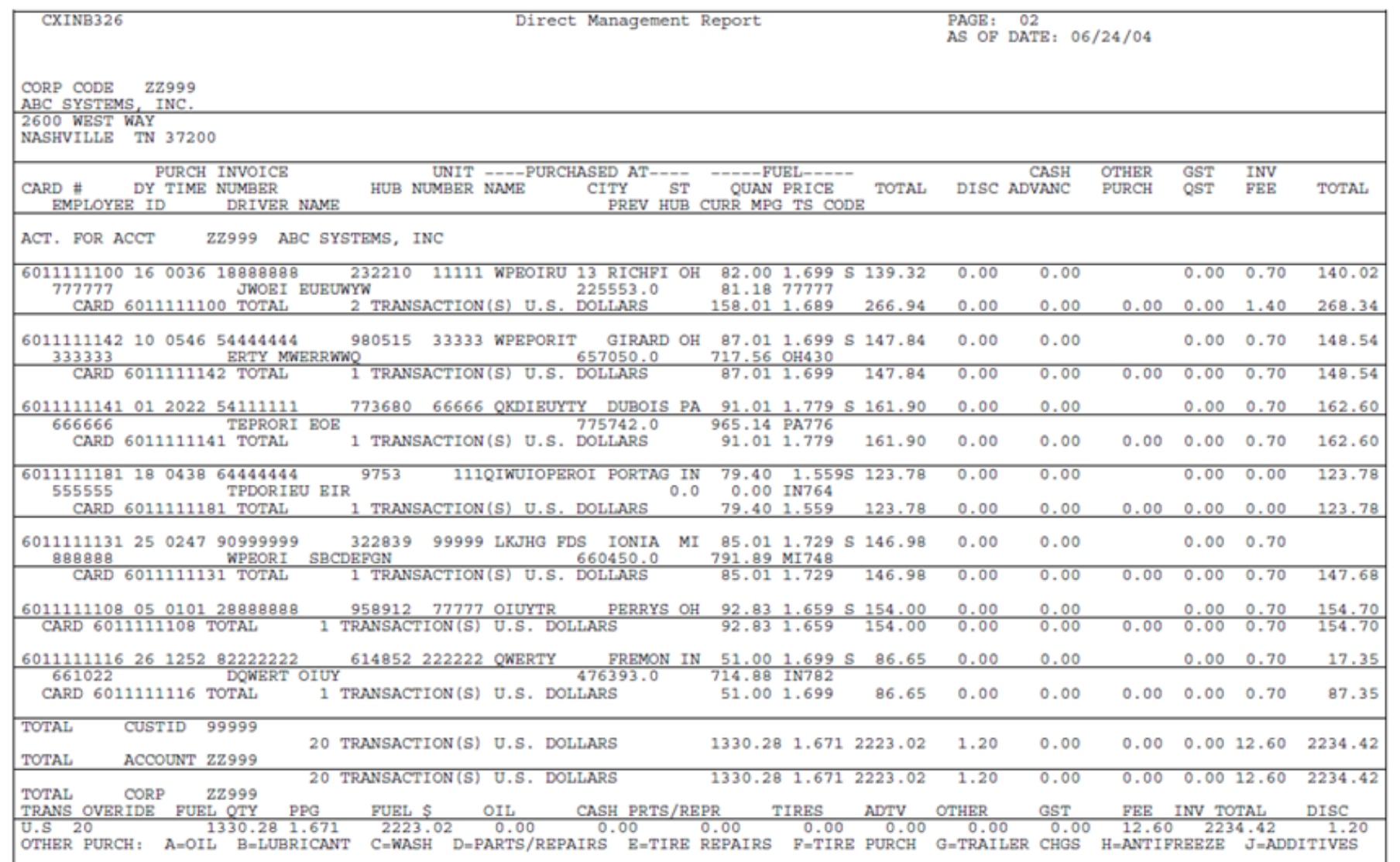

# **Reefer Fuel by State**

**Access:** Reporting > reportQ > Quick Reports > Fleet > Reefer Fuel by State

**Description:** Transactional data for Reefer fuel shown by state. Amounts shown by unit number and by state.

**Specifications:** This type of report is for only Proprietary customers.

**Additional Details:** Available in Excel only. See the sample image on the next page.

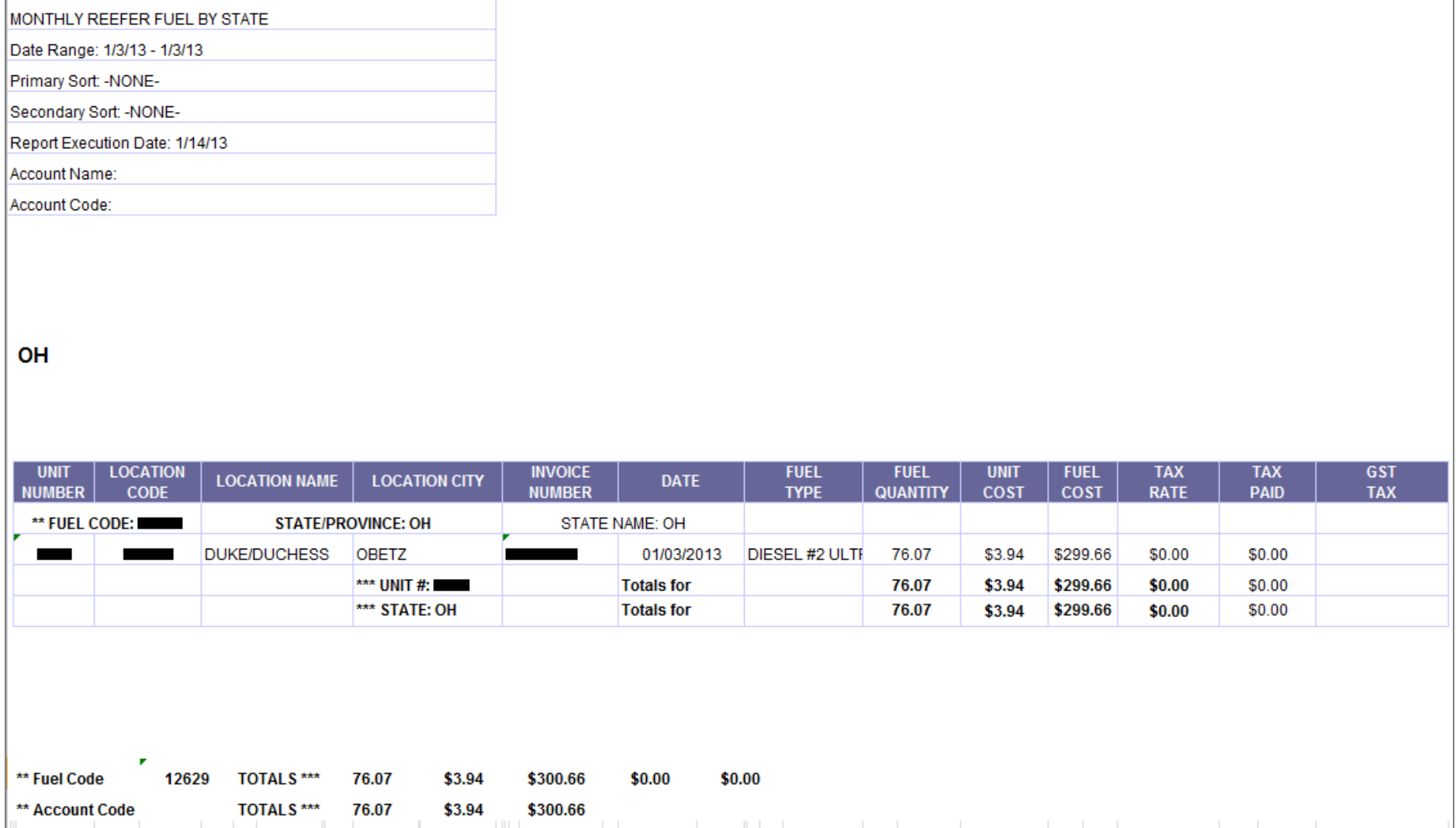

### **Statement of Past-Due Items**

**Access:** Payment Center > My Invoices > Report Type > Invoice > Report Name > Statement of Past-Due Items

**Description:** Notice of payment not received, showing transaction dates, reference number, individual amounts, subtotals and grand total.

**Specifications:** This type of report is for Proprietary customers. In order to generate the report, you will need to provide the Account Code, Customer ID, and date range (maximum of 45 days). All data is available for the past 14 months.

**Additional Details:** Available in PDF and HTML. See the sample image below.

```
06/08/12 REMIT PAYMENT TO: NETWORK, INC.
                                                       PAGE 1
    22222 P.O. BOX 900
                       BRENTWOOD, TN 37024-0900
                       800-226-3866
CG 56 216 STATEMENT OF PAST-DUE ITEMS
      ACCOUNTING DEPARTMENT
      TRANSPORT LTD
      127 MONDI STREET
                                              YOUR ACCOUNT# -
     MART, MI 55555
                                                      22222
OUR RECORDS INDICATE THAT WE HAVE NOT RECEIVED YOUR PAYMENT FOR THE FOLLOW-
ING TRANSACTIONS. IF YOU HAVE ALREADY MAILED YOUR PAYMENT, PLEASE SPECIFY
YOUR PAYMENT # AND DATE AND RETURN A COPY OF THE STATEMENT TO US BY FAX AT
615-370-7562 OR MAIL TO THE ABOVE ADDRESS.
WE WILL BE GRATEFUL FOR YOUR PROMPT ASSISTANCE.
                                                *****************
PRODUCT: COMCHEK
                  LOC DATE INVOICE # TRANS # CUST REF AMOUNT
                      04/04/12 M20000000000
                                                              .0104/05/12 M20000000000
                                                              .0104/06/12 M20000000000
                                                              .01SUBTOTAL:
                                                              .03.03
```
# **TMR Individual Transaction Price Detail**

**Access:** Reporting > reportQ > Quick Reports > Fleet > TMR Individual Transaction Price Detail

**Description:** View transaction details by card, including card information, fuel type, and any other data captured at the time of the transaction. Use this report to find missing transactions or reconcile your account.

**Specifications:** This type of report is for only Proprietary customers.

**Additional Details:** Available in Excel only. See the sample images on the next page.

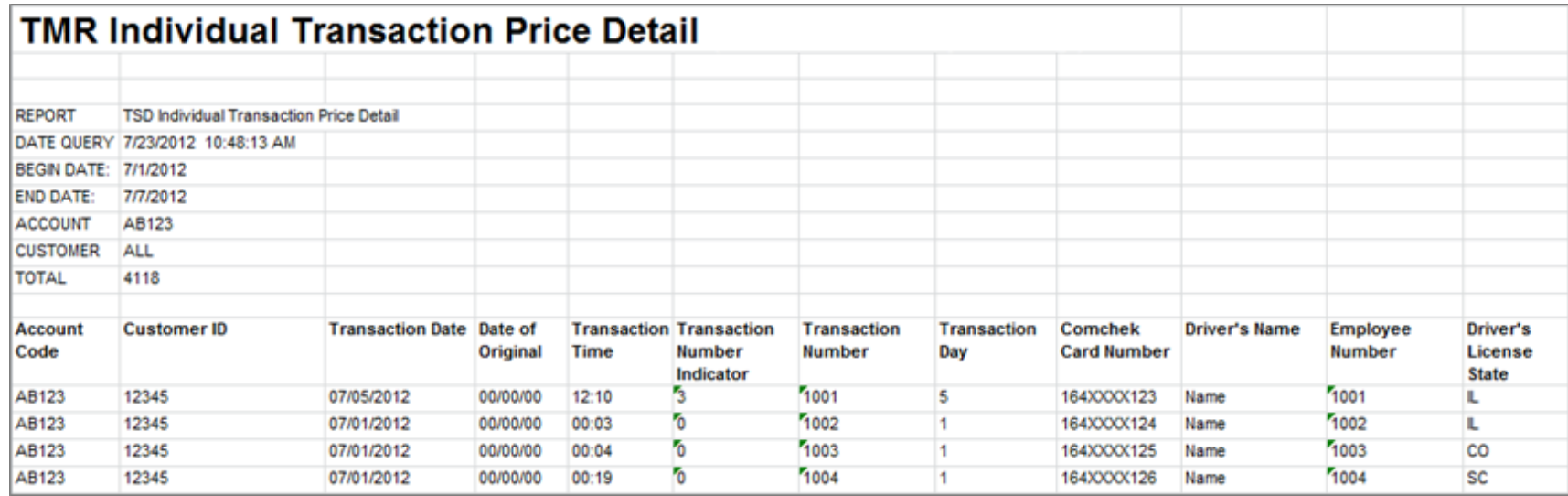

#### **SECTION 2**

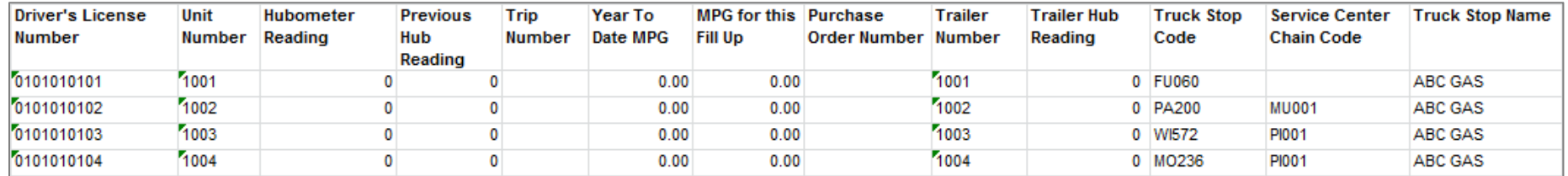

#### **SECTION 3**

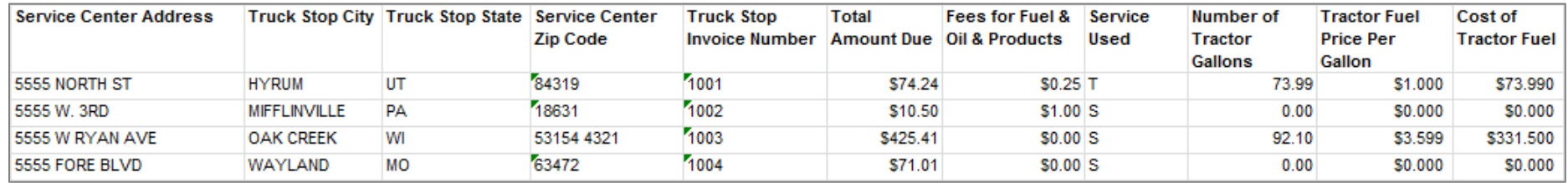

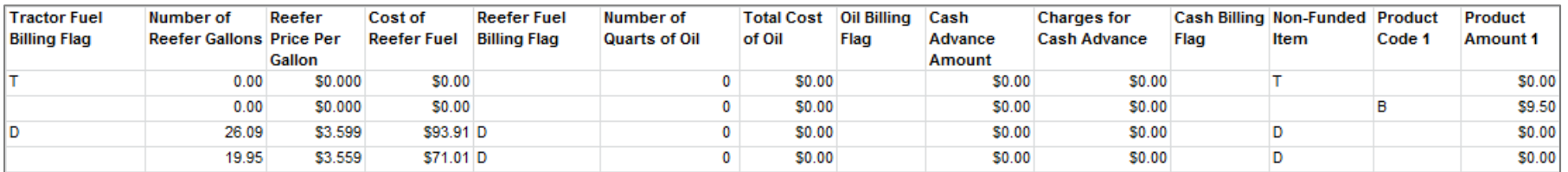

#### **SECTION 5**

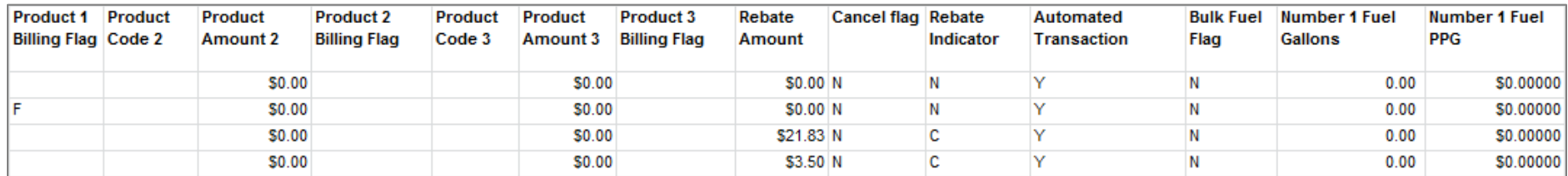

#### **SECTION 6**

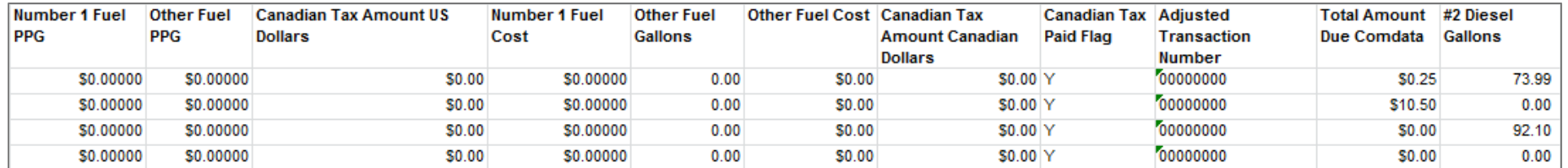

#### **SECTION 7**

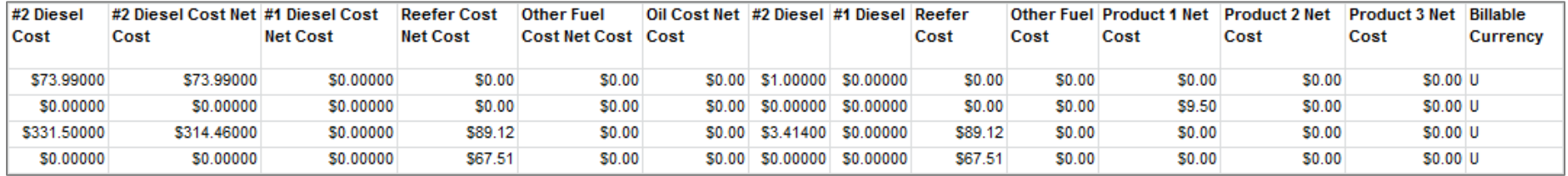

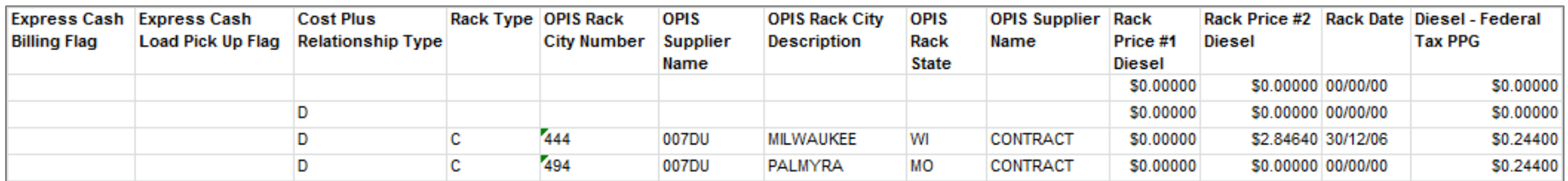

#### **SECTION 9**

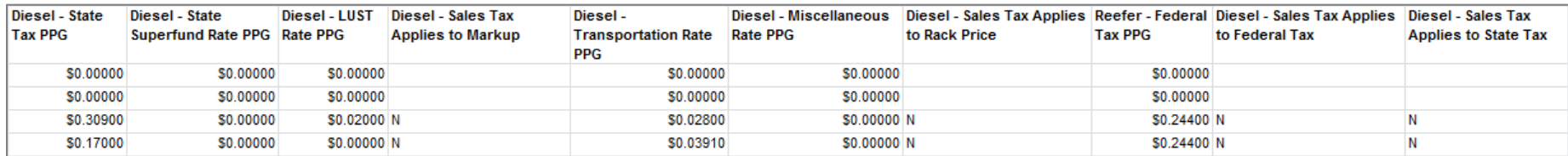

#### **SECTION 10**

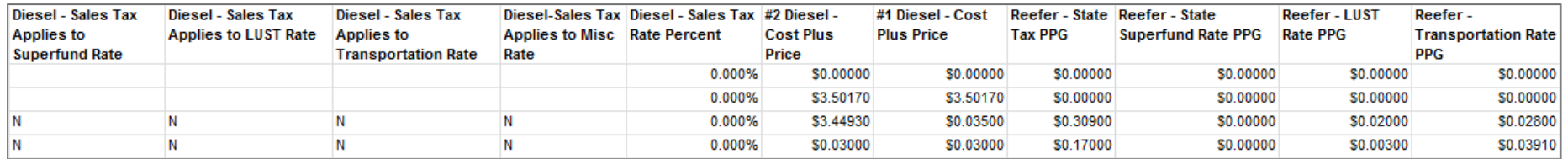

#### **SECTION 11**

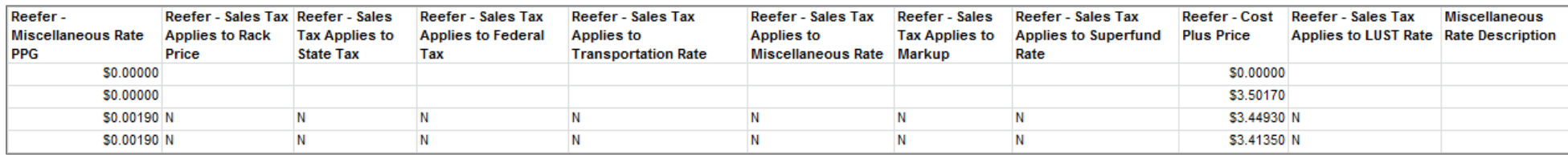

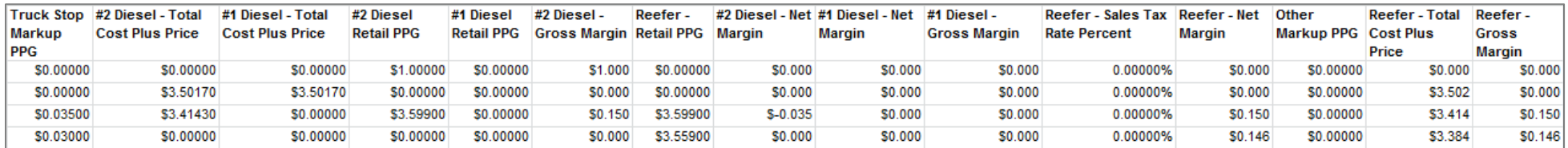

# **TMR Individual Transaction Price Summary**

**Access:** Reporting > reportQ > Quick Reports > Fleet > TMR Individual Transaction Price Summary

**Description:** View transaction details by date, including card information, merchant information, fuel type, and location of transaction.

**Specifications:** This type of report is for only Proprietary customers.

**Additional Details:** Available in Excel only. See the sample images on the next page.

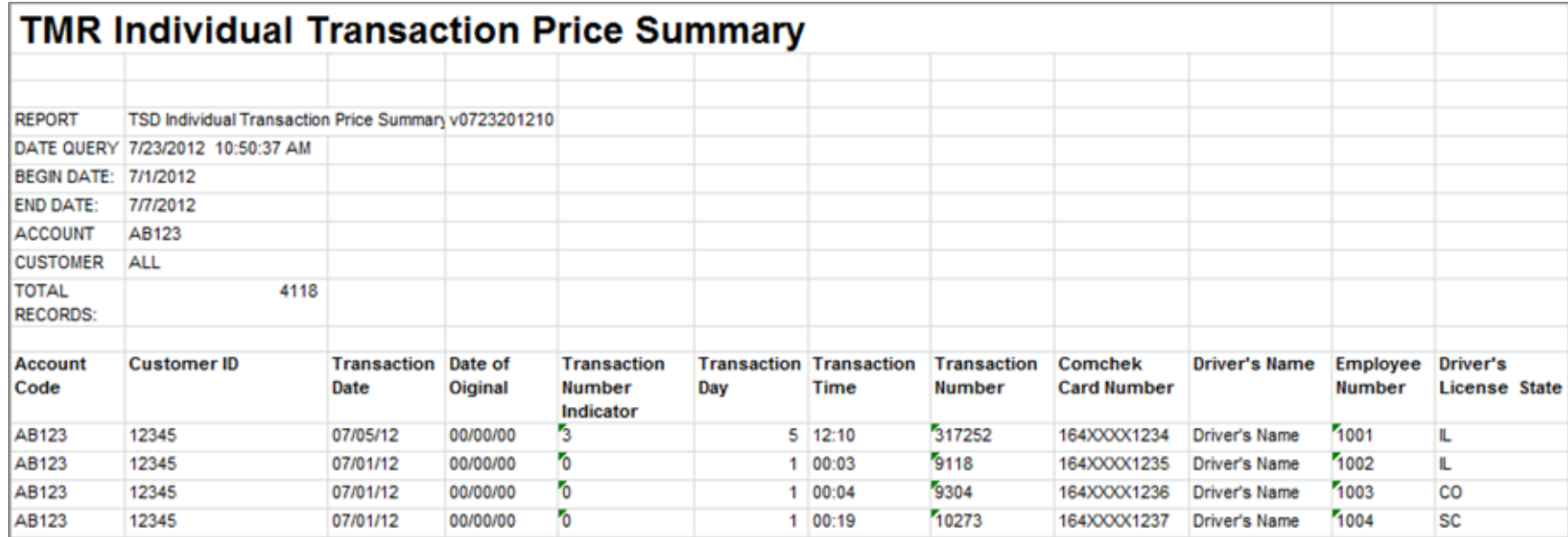

#### **SECTION 2**

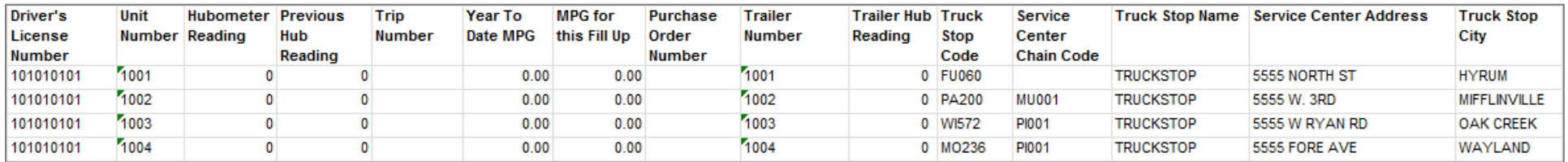

#### **SECTION 3**

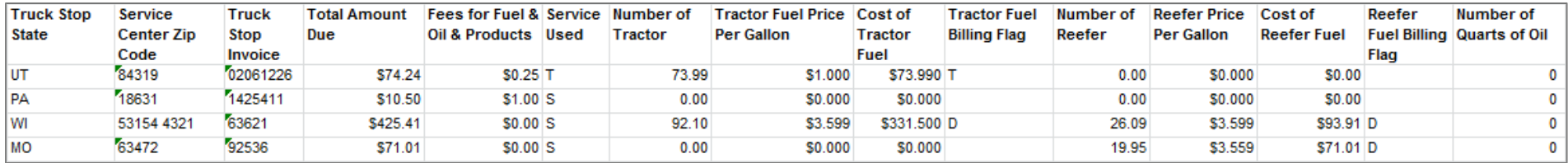

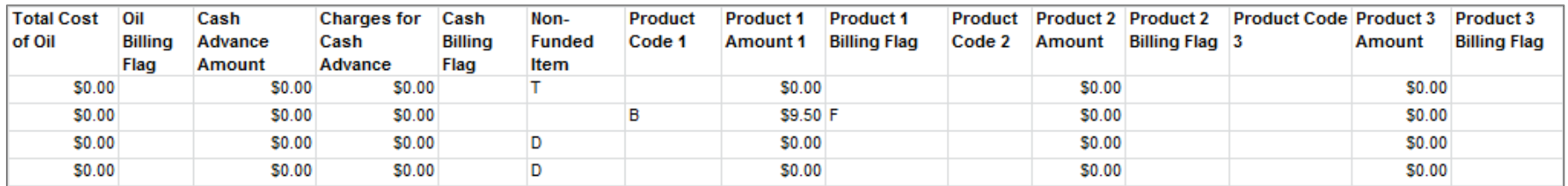

#### **SECTION 5**

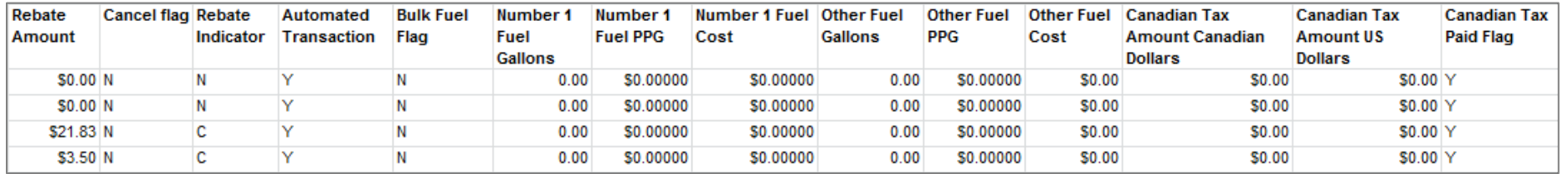

#### **SECTION 6**

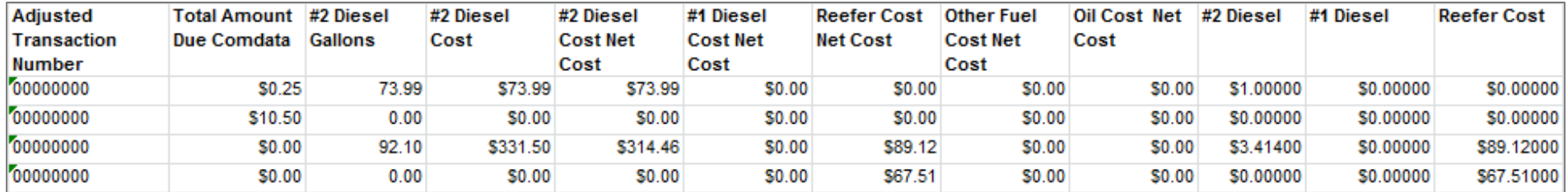

#### **SECTION 7**

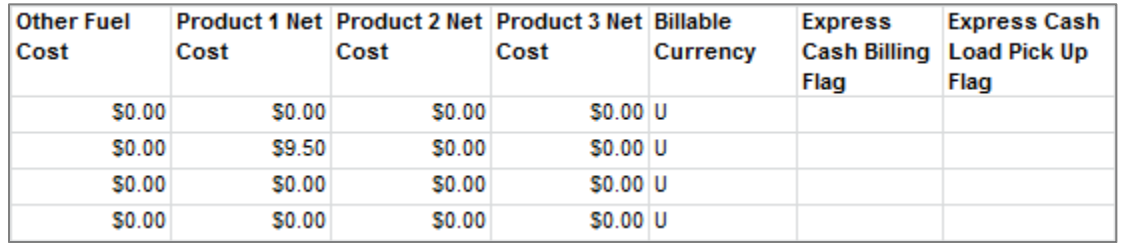

## **Truckstop Purchases by Account Code**

**Access:** Payment Center > My Invoices > Report Type > Management > Report Name > Truckstop Purchases by Account Code

**Description:** Management report displays monthly fuel purchases by account code or by fuel code.

**Note:** Under fuel billing, fuel code is interchangeable with customer ID.

**Specifications:** This type of report is for Proprietary customers. In order to generate the report, you will need to provide the Account Code, Customer ID, and date range (maximum of 45 days). All data is available for the past 14 months.

**Additional Details:** Available in PDF and HTML. See the sample image on the next page.

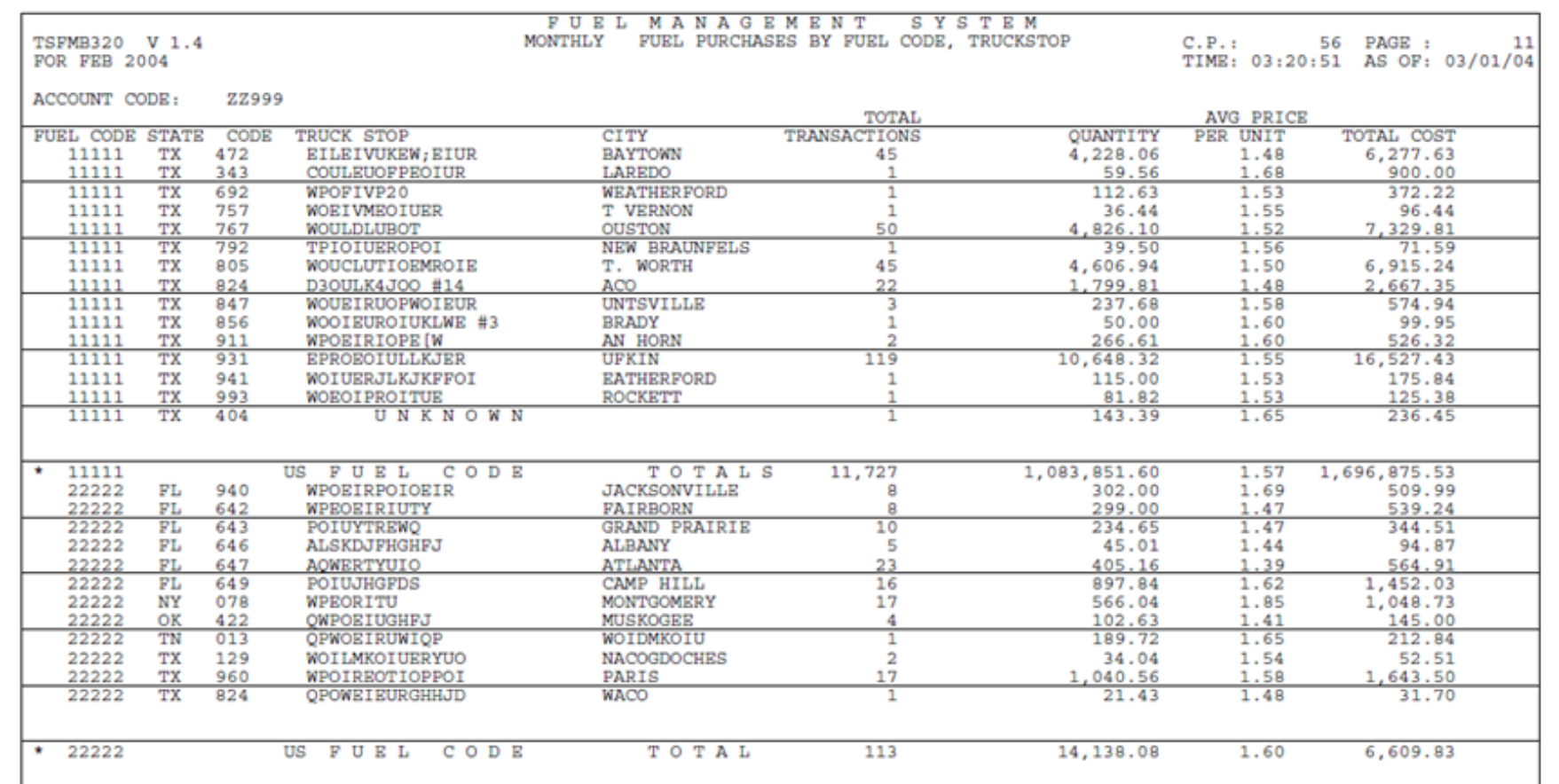